# **S300PTU PROGRAMMING & TEST TOOL: USER GUIDE E N G L I S H**

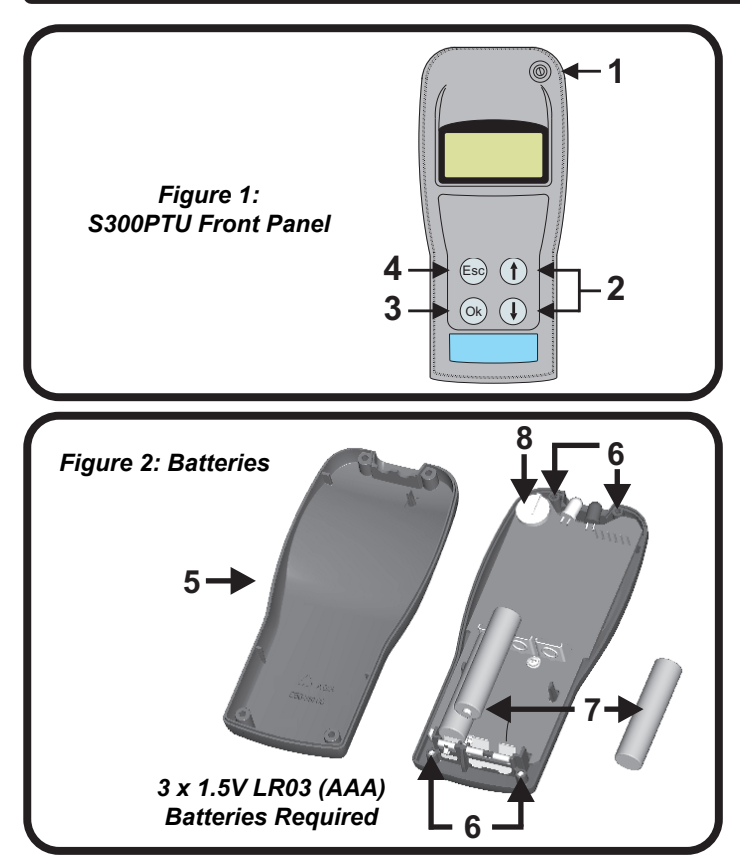

# **INTRODUCTION**

The S300PTU Programming and Test Tool is designed for communication with System Sensor 300 Series sensors (and variants) permitting access to various functions and logs within the sensors.

Communication is achieved through the sensor's indicator LED at close range - approximately 30mm.

The S300PTU is a menu driven device. With reference to **Figure 1**, the controls for navigating through the menus are as follows:

- **(1)** On/Off Switch
- **(2)** Up/Down Arrows to scroll through menus
- **(3) OK** button Select required function
- **(4) Esc** Returns to the previous menu

Numbers 5-8 refer to battery replacement (see later *Section 7*)

# **POWER ON**

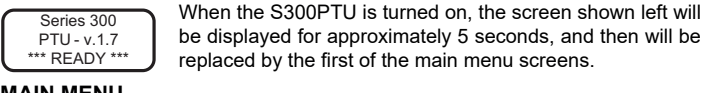

replaced by the first of the main menu screens. **MAIN MENU**

There are six main menu items, Use the arrow keys to move between them as follows:

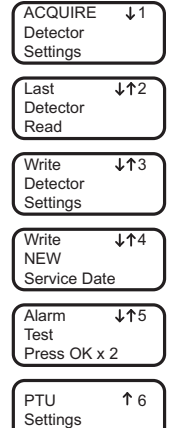

Reads the settings previously programmed into the detector being accessed including sensitivity, address, device type, LED operation and service date. Refer to *Section 2*.

Displays the information acquired from the last detector read. Refer to *Section 2*.

Programs new settings such as address, sensitivity and mode of LED operation into the detector. Refer to *Section 3*.

Checks that maintenance has been satisfactory, and if OK programs the current date into the detector as the new service date. Refer to *Section 4*

Performs a detector Alarm Test. Refer to *Section 5*.

Allows the user to set the S300PTU tool to suit requirements, including the tool operating language and LCD Intensity. Refer to *Section 1*.

# **1: S300PTU SET UP**

Prior to any communications with detectors, it is necessary to configure the S300PTU. This procedure should only need to be carried out once, the settings then being retained until changed via this screen.

During the set-up procedure, ensure that only one S300PTU is switched on within a 10m area.

Switch on the S300 PTU. Scroll down through the main menu screens to select *PTU Settings*. This gives access to set-up screens as follows:

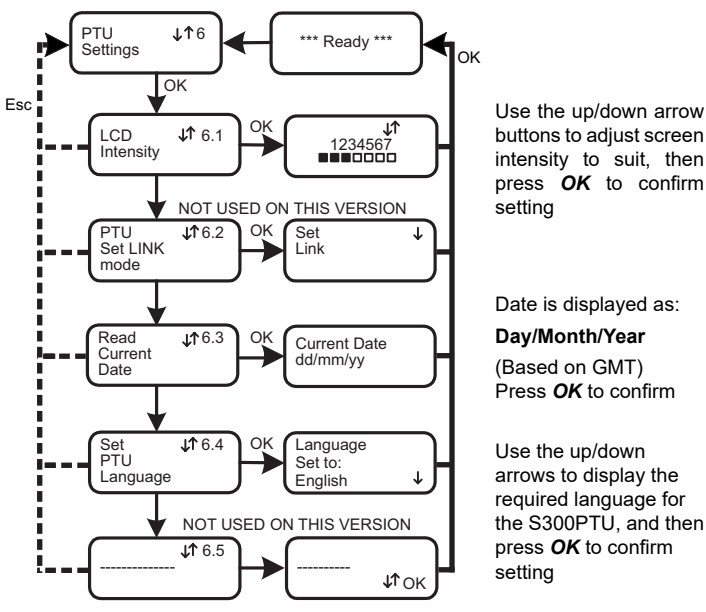

buttons to adjust screen intensity to suit, then press OK to confirm **setting** 

Date is displayed as: **Day/Month/Year**

(Based on GMT) Press OK to confirm

Use the up/down arrows to display the required language for the S300PTU, and then press OK to confirm setting

#### **2: ACQUIRE DETECTOR SETTINGS and LAST DETECTOR READ**

Except where indicated, the same operating screens apply to both acquisition of the detector settings and the display of information from the last detector read:

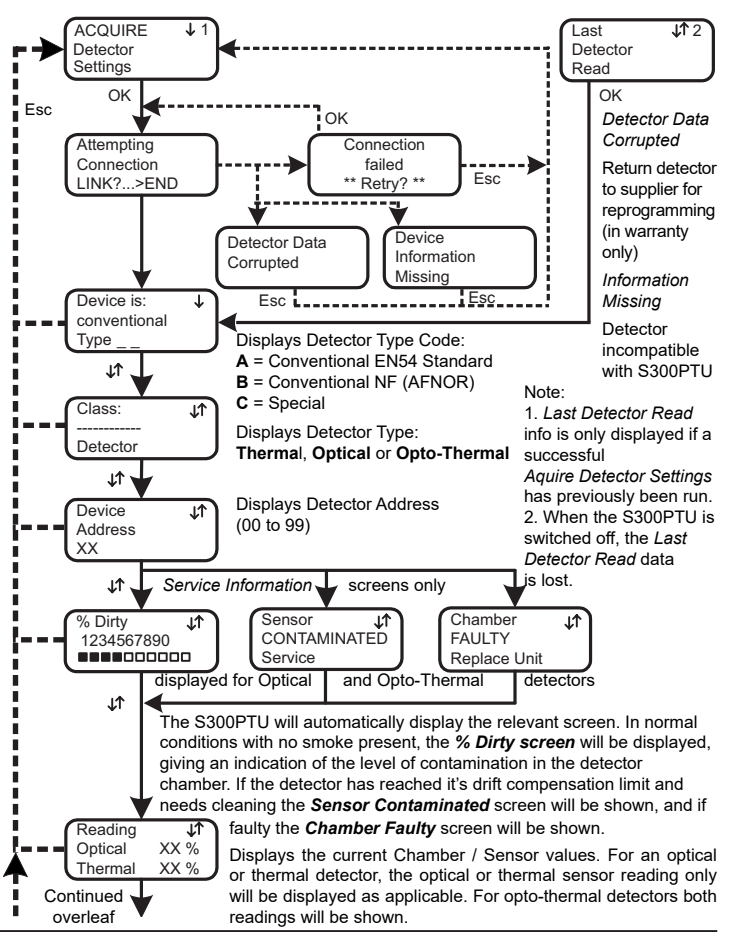

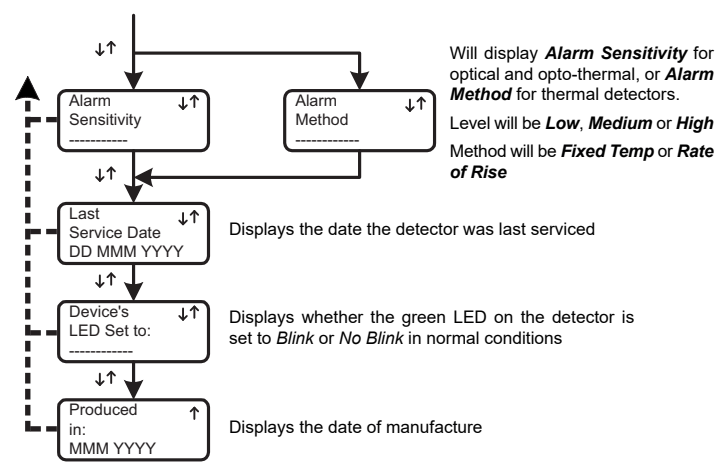

#### **3 WRITE DETECTOR SETTINGS**

Selects and writes new settings to the detector.

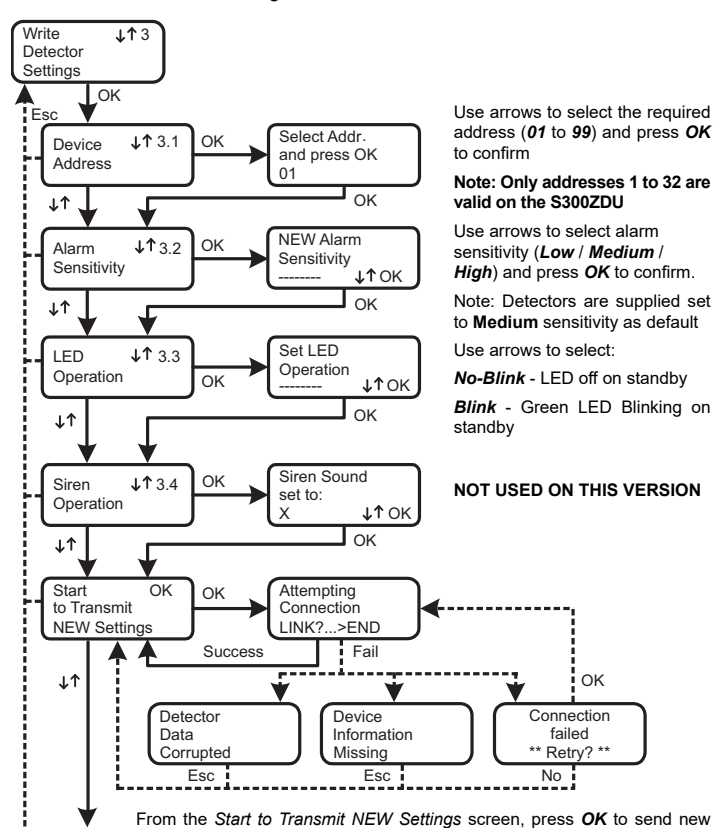

Continued in Next Column

settings to the detector. The *Attempting Connection* screen will be displayed for a few seconds, and a bar graph will be displayed indicating progress. On successful completion of programming, the PTU will return to the *Start to Transmit* screen.

If the *Connection Failed* screen appears, either communications have not been established, or communications have been interrupted during transmission of the new settings. Connection should be re-attempted by pressing *OK*.

**Note:** It is possible to return to the *Start to Transmit NEW Settings* screen directly from the *Connection Failed* screen by pressing *Esc* once if communications were not established, or twice if the bargraph is displayed on the screen before communications were lost, and a sensitivity change was requested. However extreme caution should be exercised.

#### **WARNING**

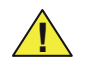

**If communications with a detector had started, then using the** *Esc*  **button to return to the** *Start to Transmit NEW settings* **screen can cause the detector's data to be lost, and the detector will have to be returned to your supplier for reprogramming (if in warranty).**

The *Device information Missing* screen appears to indicate that communication has been attempted with an incompatible detector type (for example, an ECO1000). Press *Esc* to return to the *Start to Transmit NEW Settings* screen.

The *Detector Data Corrupted* screen will appear if an attempt is made to reprogramme a detector which has previously been corrupted. Press to return to the *Start to Transmit NEW Settings* screen.

Immediately following completion of the write sequence, the new settings should be verified using *Acquire Detector Settings* (see *Section 2*).

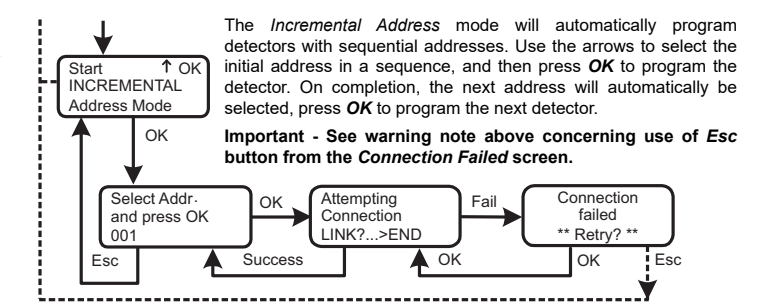

#### **4 WRITE NEW SERVICE DATE**

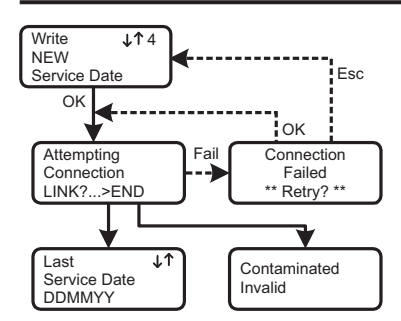

If the detector has been satisfactorily serviced, this function will write the current date to the detector as it's new service date, otherwise the S300PTU will display a warning that the detector is dirty or contaminated. If the date has been correctly programmed, the current date will be displayed on the S300PTU screen.

**Note:** If *Esc* is pressed from the *Connection Failed Screen*, it is possible that an incorrect service date would be recorded, however this will not affect the functioning of the detector.

## **5 ALARM TEST**

This will force the detector to run a chamber test and, provided the chamber is good, set the alarm flag to put the detector into alarm. If the chamber is faulty or contaminated the relevant screen will be displayed on the PTU.

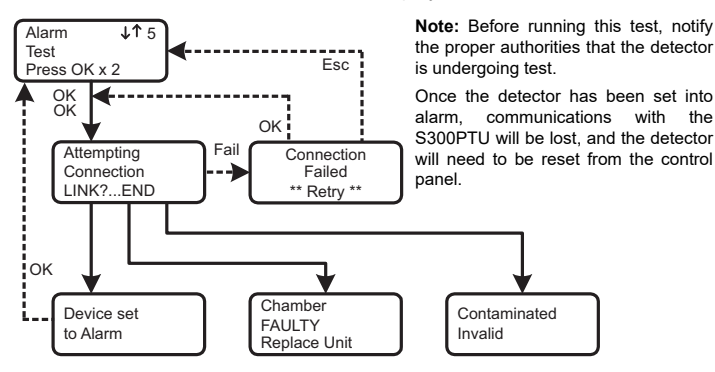

#### **6 OTHER SCREENS**

Other screens that may appear at any time include the following:

Low Battery in PTU

Batteries in the S300PTU need replacing. With reference to *Figure 2* on the front page and *Section 7* below

PTU Faulty!

Loss of information on the real time clock because its battery has expired. The unit cannot be repaired and should be replaced

# **7 MAINTENANCE: BATTERY REPLACEMENT**

#### **Note: See** *Figure 2* **on the front page.**

The battery is accessed by unscrewing the four screws **(8)** and removing the rear cover **(5)**.

Replacement batteries **(7)** are **3 x LR03.AAA Size 1.5V**. Ensure that correct polarity is used.

**WARNING: Do not remove the back up button cell (6) at any time. This will cause PTU clock information to be lost, and the unit to stop working. Do not tamper with any part of the circuit except the main batteries or permanent damage may be caused.**

# **S300PTU ITALIANO UNITÀ DI PROGRAMMAZIONE / TEST: GUIDA ALL'USO**

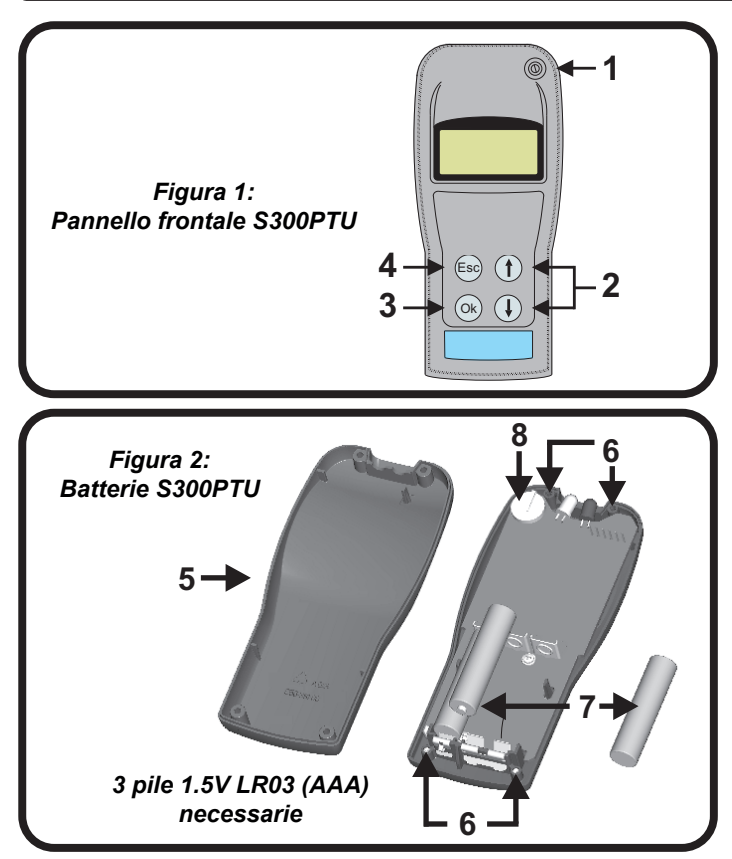

# **INTRODUZIONE**

L'unità di programmazione/test S300PTU è progettata per comunicare con rivelatori System Sensor della serie 300 (e varianti) e permette l'accesso a varie funzioni e dati degli stessi.

La comunicazione, ottenuta attraverso il LED del rivelatore, avviene modalità a Corto raggio (approssimativamente 3cm tra S300PTU e rivelatore) - vengono utilizzati il LED ed il fotodiodo integrati nell'unità di programmazione/test.

L'S300PTU è un apparecchio le cui funzioni sono accessibili tramite menù. Facendo riferimento alla **Figura 1**, i tasti di controllo sono:

- **(1)** Tasto On/Off
- **(2)** Frecce Su/Giù per muoversi all'interno delle opzioni
- **(3) OK** Seleziona la funzione visualizzata sul display
- **(4) Esc** Torna al menù precedente

# **POWER ON**

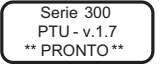

Per i 5 secondi successivi all'accensione viene visualizzata questa schermata. Compare poi la prima voce del menù principale.

I numeri 5-8 si riferiscono alla sostituzione della batteria (vedere la *Sezione 7*)

**Nota:** I menù sono programmati di fabbrica in lingua inglese. Per cambiare questa impostazione selezionare la voce 6 del menù, *PTU Settings*, e quindi la voce 6.4., *PTU Language*; cambiare ora la lingua utilizzando i tasti freccia

# **MAIN MENU**

Le 6 voci del menù sono organizzate come segue:

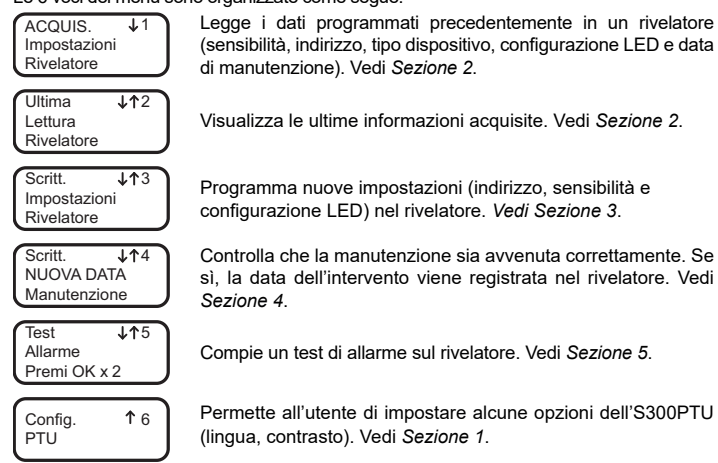

# **1: CONFIGURAZIONE S300PTU**

Prima di utilizzare l'S3000PTU con i rivelatori è necessario configurarli. Le impostazioni selezionate durante la procedura di configurazione vengono memorizzate e si possono modificare ripetendo la stessa.

Nota: Durante la procedura di configurazione, assicurarsi che nel raggio di 10 metri non ci siano altre unità S300PTU accese.

Accendere l'S300PTU. Selezionare la voce *Config. PTU* del menù principale. Si ottiene accesso alle seguenti schermate:

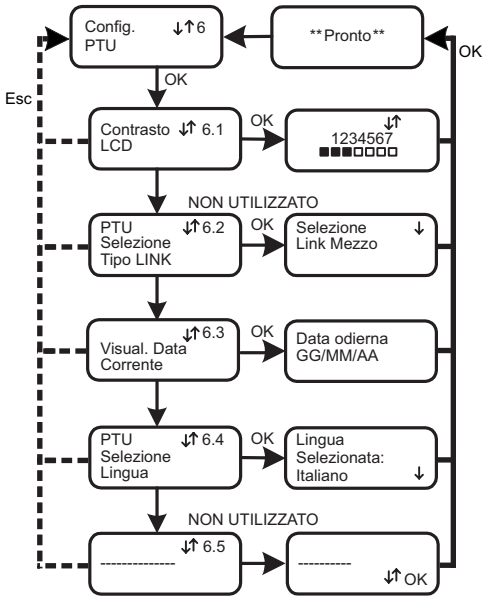

Utilizzare i tasti su/giù per regolare il contrasto del display ed il tasto *OK* per confermare.

La data è visualizzata come-

*Giorno/Mese/Anno* (Basata su GMT) Premere *OK* per confermare.

Utilizzare i tasti su/giù per visualizzare la lingua desiderata e premere *OK* per confermare la selezione.

#### **2: ACQUISIZIONE IMPOSTAZIONI RIVELATORE ED ULTIMA LETTURA RIVELATORE**

Eccetto dove indicato, le stesse schermate sono utilizzate sia per l'acquisizione delle impostazioni del rivelatore che per la visualizzazione delle ultime informazioni acquisite:

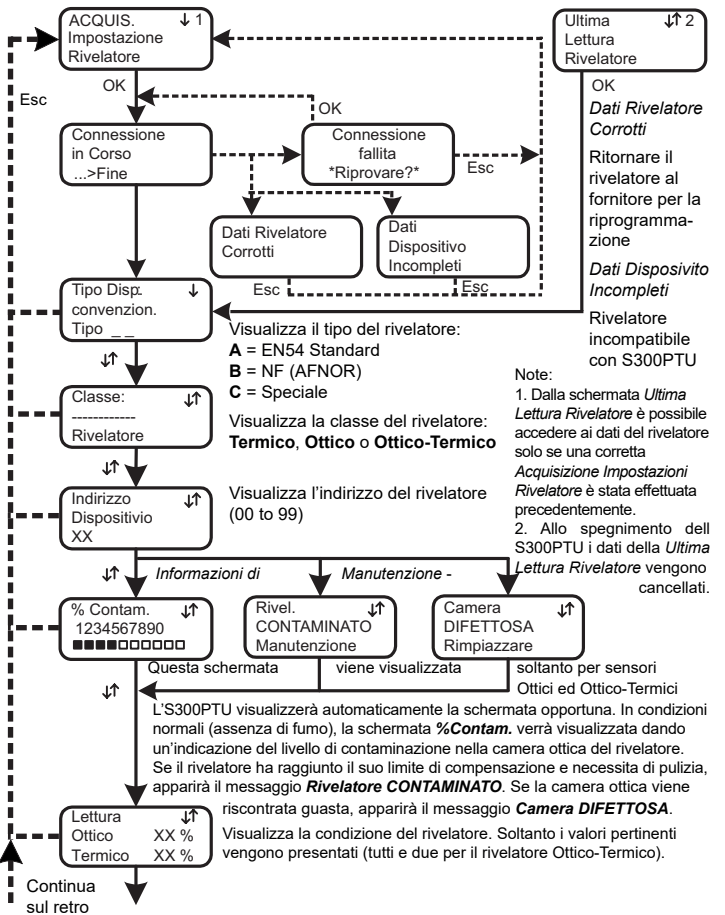

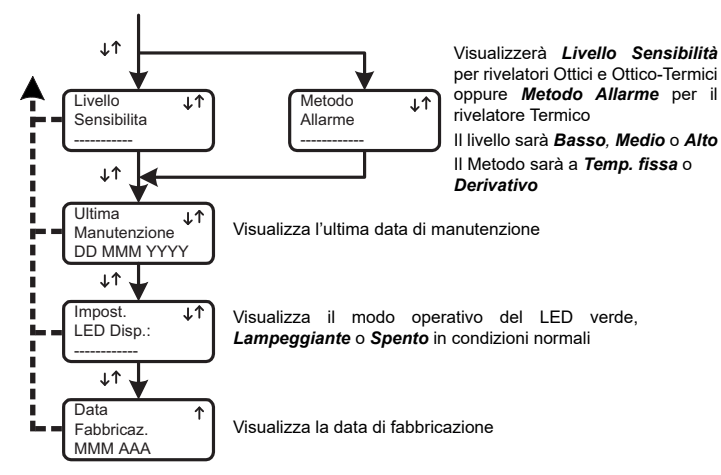

#### **3 SCRITTURA IMPOSTAZIONI RIVELATORE**

Seleziona e scrive nuove impostazioni al rivelatore.

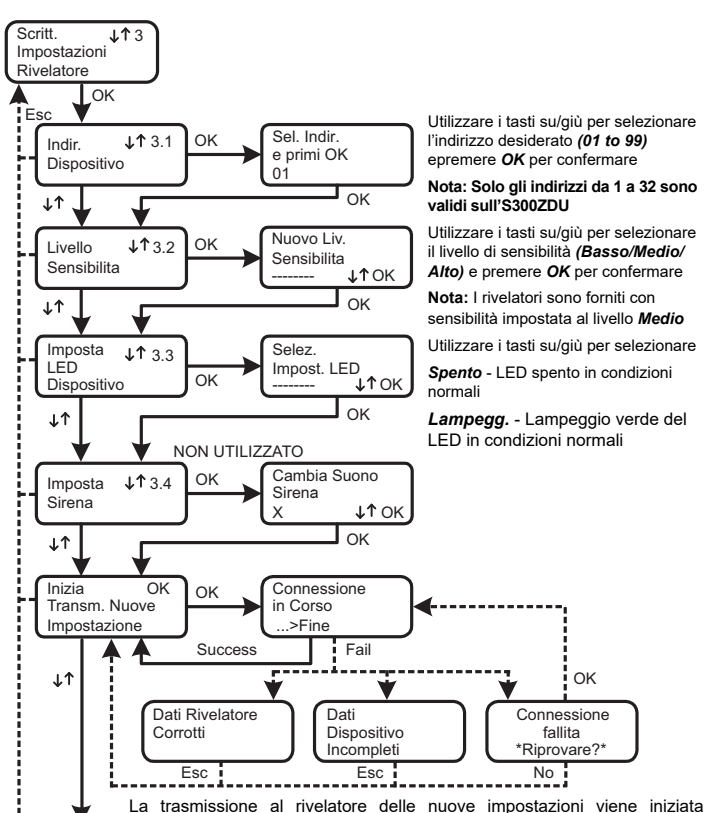

Continua

confermando con *OK* il messaggio *Inizia Trasm. Nuove Impostazioni*. La schermata *Connessione in Corso* viene visualizzata per alcuni secondi, l'indicatore a barra esprime l'avanzamento dell'operazione. Al termine della programmazione, l'S300PTU ritorna schermata *Inizia Trasm. Nuove Impostazioni*.

La schermata *Connessione Fallita* compare in caso di mancata connessione o di comunicazione interrotta. In tal caso, la connessione viene ritentata premendo *OK*.

**Nota:** Dalla schermata *Connessione Fallita* è possibile ritornare alla *Inizia Trasm. Nuove Impostazioni* premendo due volte *Esc* se l'indicatore a barra era visualizzato prima dell'interruzione della comunicazione e le nuove impostazioni del rivelatore comprendevano la modifica del livello di sensibilità ottica. In tutti gli altri casi è sufficiente una sola pressione del tasto *Esc*. Si raccomanda di operare con estrema cautela.

#### **AVVERTENZA**

**Una comunicazione incompleta delle nuove impostazioni del rivelatore e la seguente pressione del tasto** *Esc* **causano la perdita dei dati rivelatore nell'S300PTU e possono compromettere il funzionamento del rivelatore. In tal caso, il rivelatore deve essere ritornato al fornitore per la riprogrammazione.**

La schermata *Dati Dispositivo Incompleti* indica che il rivelatore che si è tentato di acquisire è di tipo incompatibile, ad esempio appartenente alla serie ECO1000. Premere *Esc* per ritornare alla *Inizia Trasm. Nuove Impostazioni*.

Il messaggio *Dati Rivelatore Corrotti* segnala che il rivelatore non funziona correttamente a causa di una scrittura incompleta delle impostazioni eff ettuata precedentemente. Premere Esc per ritornare alla *Inizia Trasm. Nuove Impostazioni*.

Dopo aver completato la procedura di scrittura delle impostazioni, è buona norma verificarle utilizzando la *Acquisizione Impostazioni Rivelatore* (vedere sezione 2).

Avvia **1** OK<br>Modal Ind. INCREMENTALE OK Esc | A Success | A OK | Esc OK Connessione Fail Success in Corso .>Fine Inizia Transm. Nuove Impostazione  $\overline{\circ}$ **Connessione** fallita \* Riprovar **Continua** La modalità di *indirizzamento incrementale* programma sensori con indirizzi sequenziali. Usare i tasti su/giù per selezionare l'indirizzo di partenza e premere *OK* per programmare il primo rivelatore. L'indirizzo successivo viene selezionato automaticamente, premere *OK* per programmare il prossimo rivelatore. **Importante: vedere la nota sopra relativa all'uso del tasto** *Esc* **in caso di** *Connessione Fallita***.**

#### **4 SCRITTURA DELLA DATA DI MANUTENZIONE**

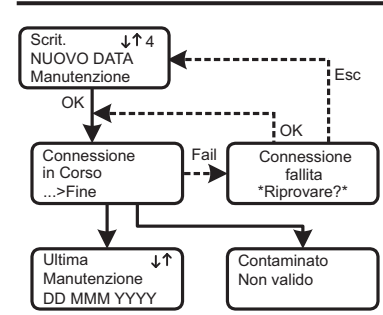

Se la manutenzione ha dato esito soddisfacente, questa funzione scriverà la data corrente nella memoria del rivelatore quale *ultima manutenzione*, in caso contrario l'S300PTU visualizzerà un messaggio di avvertimento *Contaminato/ Non Valido*. Se la data di manutenzione è stata programmata correttamente, essa verrà visualizzata sul display dell'S300PTU.

**Nota:** La pressione del tasto *Esc* in caso di *Connessione Fallita* può provocare la memorizzazione di una data errata. Tuttavia, ciò non pregiudica il corretto funzionamento del rivelatore.

#### **5 TEST ALLARME**

Questa opzione fa eseguire un test di camera ottica al rivelatore che, in caso superi la verifica, viene posto in condizione di allarme. In caso la camera ottica sia guasta o necessita di pulizia, il relativo messaggio verrà visualizzato sul display dell'S300PTU.

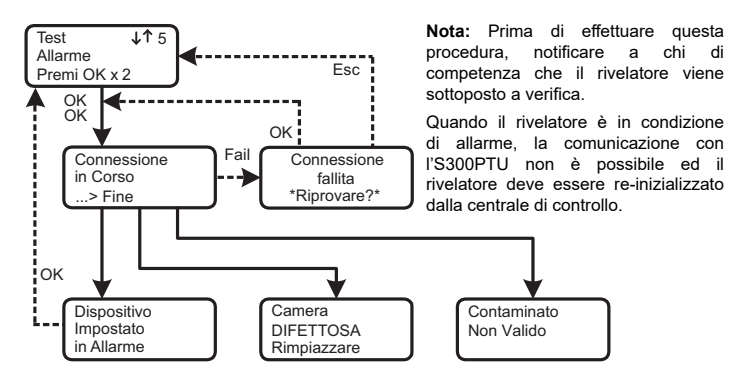

#### **6 ALTRE SCHERMATE**

Alcune schermate possono apparire in qualunque momento, queste sono:

**Batterie PTU Scariche** 

PTU Guasto!

Sostituire le batterie dell'S300PTU. Con riferimento ai *Figura 2* riportati sul fronte della pagina e la *Sezione 7* di seguito

Perdita di informazioni data/ora. La sua batteria è scaduto. L'unità non può essere riparato e deve essere sostituito

#### **7 SOSTITUZIONE DELLA BATTERIA**

#### **Nota: Vedere la** *Figura 2* **in prima pagina.**

Alle batterie si accede svitando le quattro viti **(8)** e rimuovendo il coperchio posteriore **(5)**.

Le batterie **(7)** sono **3 x LR03.AAA 1.5V**. Assicurarsi di rispettare le polarità corrette.

**ATTENZIONE: Non rimuovere la batteria tampone (6) si perderebbero le informazioni di data/ora ed il funzionamento dell'S300PTU stesso. Non manomettere nessuna parte del circuito, si potrebbero causare danni permanenti, l'unica operazione ammessa è la sostituzione delle batterie.**

**!**

#### **РУКОВОДСТВО ПО ИСПОЛЬЗОВАНИЮ МНОГОФУНКЦИОНАЛЬНОГО ПУЛЬТА ДИСТАНЦИОННОГО УПРАВЛЕНИЯ**

# Рис. 1. Внешний вид МПДУ  $Esc$   $\left( \begin{matrix} 1 \end{matrix} \right)$ 2 3  $(x)$  ( 5 Рис. 2. Замена батарей 3х1,5В (ААА).

#### **ВВЕДЕНИЕ**

МПДУ предназначен для программирования пожарных извещателей System Sensor адресных серии Leonardo и неадресных серии ПРОФИ: позволяет считывать записанную в извещателе информацию и записывать новые установки. Связь осуществляется через светодиодный индикатор с расстояния 20 - 30 мм.

Органы управления МПДУ, обеспечивающие переход от одного меню к другому, выбор и изменение установок:

1 Кнопка вкл./выкл. МДПУ

2 Кнопки для прокрутки меню ↑↓

3 Кнопка **<OK>** - для подтверждения выбора функции

4 Кнопка **<ESC>** - для возврата в предыдущее меню

#### **ВКЛЮЧЕНИЕ МПДУ**

**LEO ПРОФИ МПДУ - v.1.7 \*\*\* ГОТОВ \*\*\*** При включении МПДУ этот экран включается на несколько секунд, а затем автоматически включается первый экран главного меню

# **ГЛАВНОЕ МЕНЮ**

Главное меню состоит из 6 разделов:

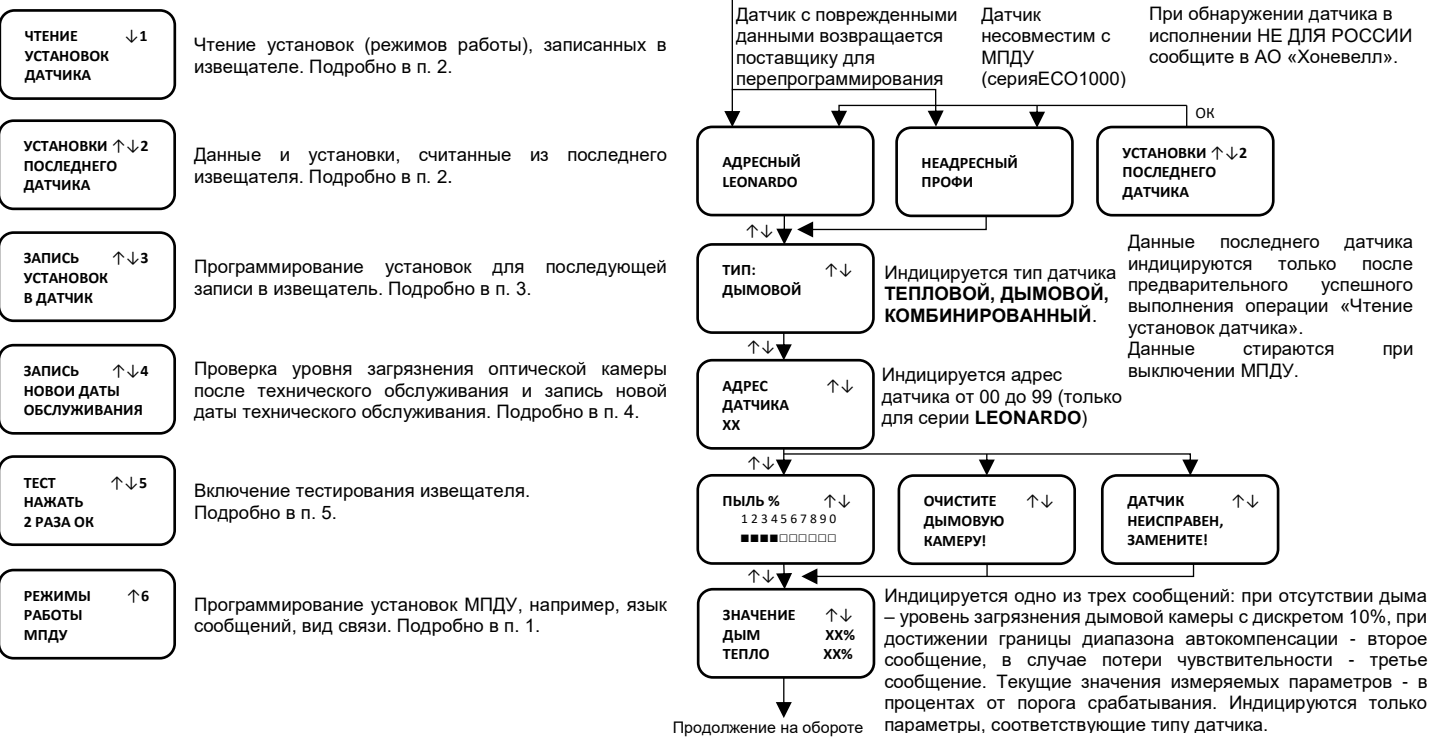

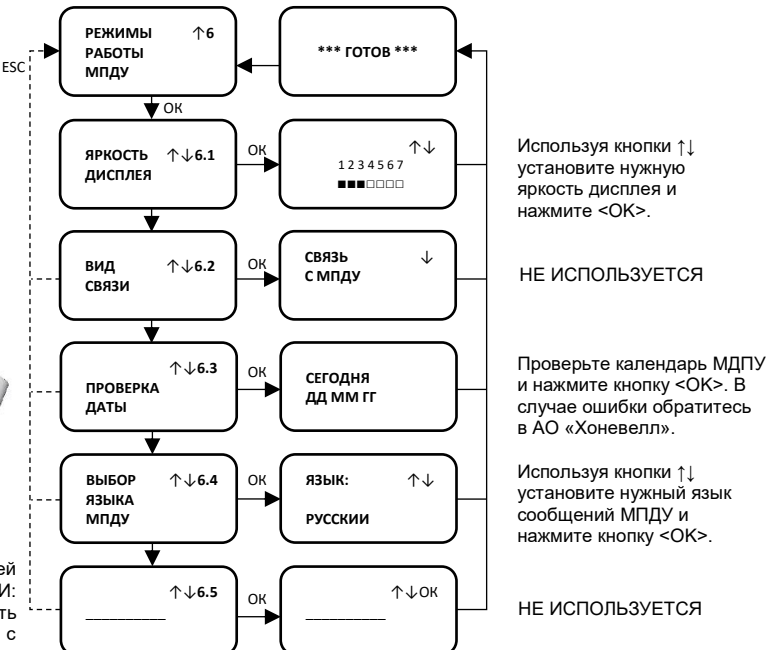

**2: ЧТЕНИЕ УСТАНОВОК, ЗАПИСАННЫХ В ИЗВЕЩАТЕЛЕ** Внимание: корректное чтение информации извещателей серии ПРОФИ

> **СОЕДИНЕНИЕ ПРЕРВАНО \*\*ПОВТОР?\*\***

ОК

ESC

ESC ESC ESC

**ДАННЫЕ ОТСУТСТВУЮТ** **ИСПОЛНЕНИЕ ДАТЧИКА: НЕ ДЛЯ РОССИИ**

поддерживается МПДУ версии v.1.5. и выше.

**ЧТЕНИЕ** ↓**1 УСТАНОВОК ДАТЧИКА**

**УСТАНОВЛЕНИЕ СОЕДИНЕНИЯ (ЖДИТЕ)**

> **ДАННЫЕ В ДАТЧИКЕ ПОВРЕЖДЕНЫ**

 $\overline{X}$ 

# **1: УСТАНОВКИ МПДУ**

Установки МПДУ сохраняются при выключении питания. В МПДУ, поставляемых в Россию, по умолчанию установлен русский язык.

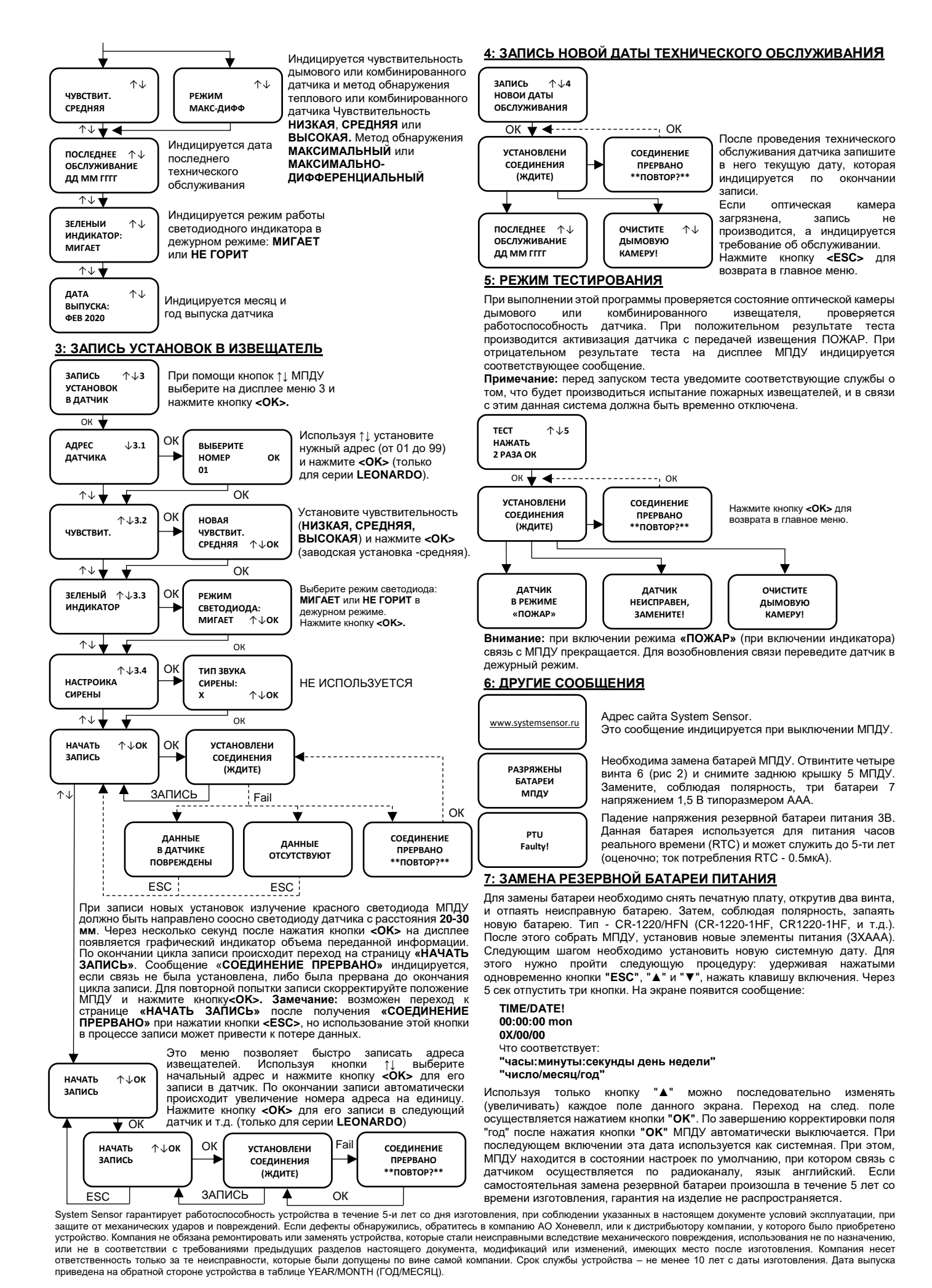